# Campaign builder - element statuses explained<sup>®</sup>

Goals, sequences, and sequence tools have statuses. By default, all campaign elements start in a Draft status. In order to publish these elements so that your contacts can be added and for the processes to run, the elements must be placed into a Ready status, and then published. This article will go over how to accomplish this.

### How to identify draft, ready, and published status

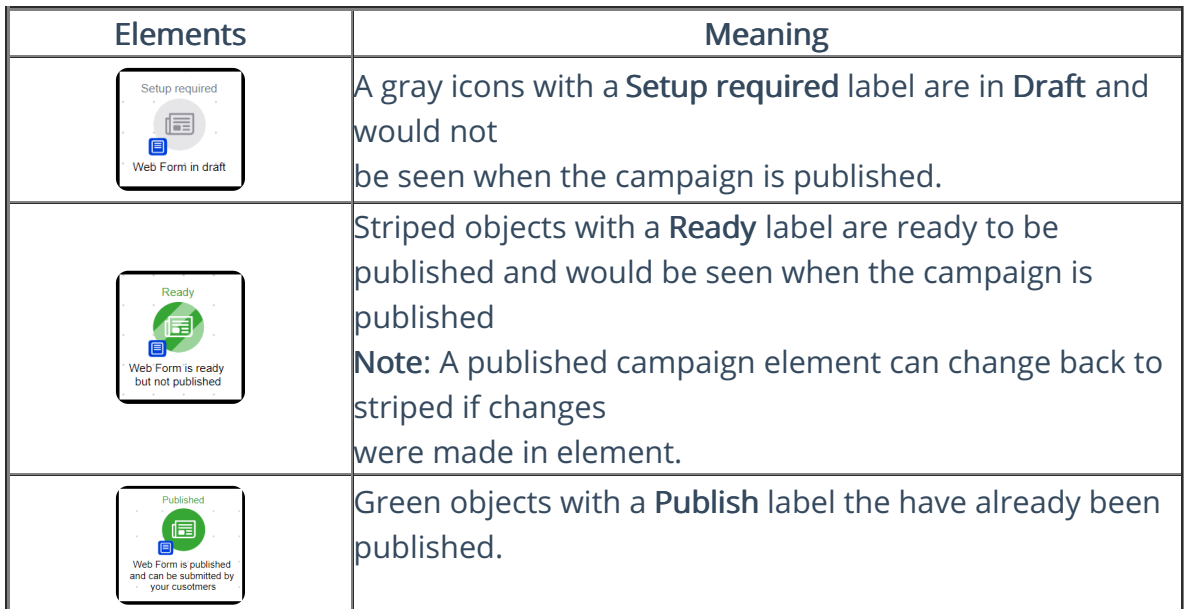

## Draft to Ready Slider

Some elements have a slider located at the top right that needs to be switched to Ready

#### Goals that have a slider

- Web form submitted
- Internal form submitted
- Landing page submitted

#### Sequence tools that have a slider

- Email
- Voice
- Letter
- Fax
- Apply Note
- Create Task
- Create Appointment
- Set Field Value
- Fulfillment List
- Create Order
- Send HTTP Post

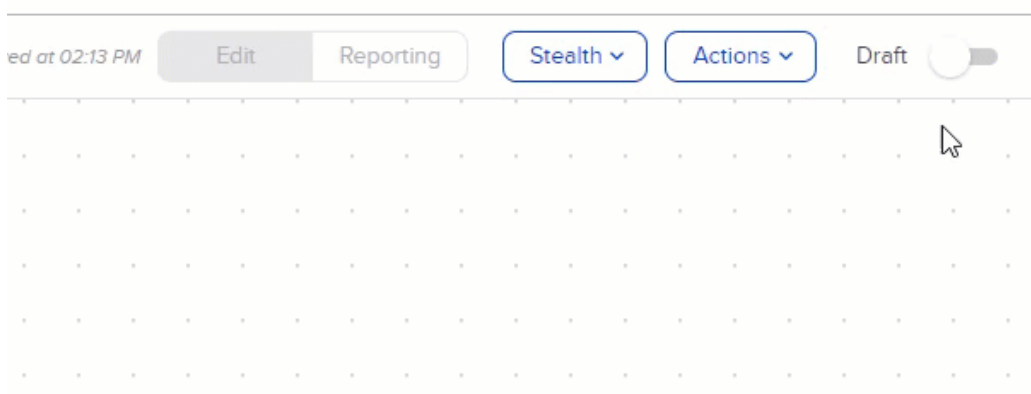

### Draft to Ready with no slider

Some elements only need to be configured and saved to be moved to a Ready status

#### Goals that are configured and saved

- Tag applied
- Email Link clicked
- **•** Email Opened
- Product purchased
- Opportunity Stage moved
- Web Page automation
- Quote status
- Lead Score achieved
- $API$
- WordPress Opt-ln

#### Sequence that are configured and saved

- Delay Timer
- Date Timer
- Field Timer
- Apply/Remove Tag
- Assign an Owner
- Create Opportunity
- Apply Action Set